МРНТИ 50.41.25

## **Л.Н. Есмаханова<sup>1</sup>** *[\(orcid-0000-0002-3308-9676\)](https://orcid.org/0000-0002-3308-9676)* – *основной автор*, **Т.К. Темиргалиев<sup>2</sup>** *(orcid - [0000-0001-7253-9361\)](https://orcid.org/0000-0001-7253-9361)* **Б.С. Мыркалыков<sup>3</sup>** *[\(orcid-0000-0001-7224-4168\)](https://orcid.org/0000-0002-3308-9676)*

*<sup>1</sup>PhD, <sup>2</sup>Канд.техн.наук, <sup>3</sup>PhD 1,2,3Таразский региональный университет им. М.Х.Дулати, г.Тараз., Казахстан e-mail:* <sup>1</sup> [laura060780@mail.ru](mailto:1laura060780@mail.ru)*, 2* [ttk\\_tara@mail.ru](mailto:ttk_tara@mail.ru)

# **ПРОЕКТИРОВАНИЕ И РАСЧЕТ ИНФОРМАЦИОННО-ИЗМЕРИТЕЛЬНОГО КОМПЛЕКСА НА БАЗЕ LabVIEW**

#### <https://doi.org/10.55956/TGQT8701>

**Аннотация.** В статье рассматривается проблема разработки комплекса устройств, предназначенных для непрерывного сбора измерительной информации, её визуализации и архивирования на базе LabVIEW. В ходе выполнения работы проведён анализ условий, в которых применяется разработанная система. Рассмотрены возможные неблагоприятные факторы, влияющие на здоровье рабочего персонала, работающего с созданным устройством, и предложены способы их ограничения и исключения. Система будет работать в режиме бесконечного цикла, пока не произойдет принудительная остановка выполнения программы виртуального прибора LabVIEW. Возможна как полная остановка, так и временная приостановка работы системы. В работе изучены принципы построения таких систем, выбрана область применения устройства и обоснованы средства решения поставленных технических задач. Создан опытный образец устройства.

**Ключевые слова:** измерительная техника, измерительная система, датчики, преобразователи, контроллер, программное обеспечение.

**Введение.** Любая продуктивная деятельность человека связана с необходимостью получения и обработки информации. Проектирование и расчет информационно-измерительного комплекса (ИИК) на базе LabVIEW включает несколько этапов:

- Анализ требований к ИИК. На этом этапе определяются требования к функционалу ИИК, его возможностям, точности измерений и другим характеристикам. Результатом анализа является техническое задание на создание ИИК.

- Проектирование архитектуры ИИК. На этом этапе определяется структура ИИК, включая выбор компонентов, схему соединения устройств, выбор протоколов обмена данными и другие технические характеристики.

- Разработка программного обеспечения. На этом этапе создается программа на языке программирования LabVIEW, которая реализует функционал ИИК, обеспечивает сбор и обработку данных, управление устройствами и прочее.

- Тестирование и настройка ИИК. На этом этапе проводятся испытания ИИК для проверки его работоспособности и соответствия требованиям. При необходимости производится настройка параметров ИИК для улучшения точности и качества измерений.

- Внедрение ИИК. На этом этапе ИИК устанавливается на рабочем месте, производится обучение пользователей и ввод в эксплуатацию.

*2023, №2*

Для успешного проектирования и расчета ИИК на базе LabVIEW необходимо иметь хорошее знание принципов работы приборов, а также программирования на языке LabVIEW. Также полезно обладать знаниями в области электроники, компьютерных сетей и протоколов обмена данными.

Измерительные системы - это совокупность функционально объединенных средств измерений, средств вычислительной техники и вспомогательных устройств, соединенных между собой каналами связи, предназначенных для выработки сигналов измерительной информации о технологических параметрах, свойственных данному объекту, в форме, удобной для автоматической обработки, передачи и (или) использования в автоматических системах управления [1].

Проектирование и расчет информационно-измерительного комплекса на базе LabVIEW включает следующие шаги: - определение требований к системе - необходимо определить, какие параметры нужно измерять, как часто и какую точность измерения требуется. Также необходимо определить, какие устройства и сенсоры будут использоваться; - выбор аппаратного обеспечения - нужно выбрать аппаратное обеспечение, которое может обрабатывать данные от сенсоров и управлять ими. В качестве аппаратного обеспечения можно использовать компьютеры или одноплатные компьютеры, такие как Raspberry Pi или Arduino; - разработка схемы подключения - нужно разработать схему подключения сенсоров и устройств к аппаратному обеспечению. Необходимо убедиться, что все устройства правильно подключены и готовы к работе; - написание программного обеспечения - в LabVIEW можно написать программное обеспечение для обработки данных от сенсоров и вывода результатов. Необходимо разработать пользовательский интерфейс для взаимодействия с системой и отображения данных; - тестирование и настройка - после написания программного обеспечения необходимо протестировать систему и настроить ее для достижения максимальной точности и надежности.

Внедрение и эксплуатация - после тестирования и настройки систему можно внедрять в работу и использовать для сбора и обработки данных.

Примером информационно-измерительного комплекса на базе LabVIEW может быть система мониторинга качества воздуха. Система может включать в себя сенсоры для измерения уровня загрязнения, аппаратное обеспечение для обработки данных и компьютер с установленным программным обеспечением LabVIEW для обработки данных и визуализации результатов.

Основой современных измерительных систем является измерительный модуль, работающий под управлением специального программного обеспечения и встраиваемый непосредственно в компьютер. Всё это в совокупности образует виртуальную измерительную систему, управление которой осуществляется через графический пользовательский интерфейс. Виртуальные измерительные системы легко встраиваются в любые компьютеризированные системы автоматического контроля.

Основными проблемами, возникающими при разработке информационных систем, являются проблемы предварительной обработки данных, применения алгоритмов обработки и программного обеспечения. Также к современные системы, предназначенные для автоматического получения количественной информации предъявляются требования передачи и обработки информации в реальном времени.

Доступный пример условной измерительной системы Микроконтроллер, который выполняет обработку данных, такую как преобразование цифровых значений температуры в единицы измерения, вычисление среднего значения, контроль пределов и т.д. Затем микроконтроллер выводит результаты на дисплей или отправляет их на удаленный компьютер.

Данная работа посвящена разработке такой виртуальной измерительной системы.

**Условия и методы исследования.** Методы сбора и обработки информации и принципы ее реализации для каждой области человеческой продуктивной деятельности имеют свои специфические особенности. Но несмотря на это для всех систем сбора и обработки используется одинаковая методология и принципы построения.

Системы, предназначенные для автоматического приема количественной информации, используются как автономно, так и в составе автоматизированных комплексов, созданных путем интеграции вычислительной и измерительной техники, устройств ввода-вывода и средств связи [1].

Датчики и преобразователи предназначены для обнаружения физического явления. Компоненты схемы согласования сигналов приводят к форме, которая позволяет измерителю получать данные, которые затем передаются на компьютер. Программное обеспечение управляет измерительной системой, сообщая устройству, когда и по какому каналу должны быть собраны или сгенерированы данные. Кроме того, необработанные данные принимаются, анализируются и представляются в легко читаемой форме, такой как диаграмма или диаграмма, или вы можете сохранить их в файле.

Методы сбора и обработки информации для каждой области имеют свои особенности, которые обусловлены конкретными условиями применения систем. Вследствие этого устройства сбора и обработки информации могут быть непохожими друг на друга. Но за внешней непохожестью скрываются одинаковые принципы построения систем с использованием похожих функциональных устройств.

Обобщенная структура информационно-измерительных систем включает в себя функциональные устройства, осуществляющие функции сбора, предварительной обработки, представления, передачи и обработки информации. На рисунке 1 представлена блок-схема такой системы, которая предназначена для автоматического получения количественной информации.

На вход систему, предназначенную для автоматического получения количественной информации, поступает измерительный сигнал, сформированный источником данных (датчиком). Последовательность преобразований сигнала от одного источника образует измерительный канал.

В блоке подготовки сигнал подвергается предварительной обработке (согласование, усиление, фильтрация).

В современных системах обработка и хранение информации выполняются в цифровом виде, поэтому с помощью модуля АЦП каждый аналоговый сигнал обязательно подвергается аналого-цифровому преобразованию.

Подсистема передачи осуществляет помехоустойчивое кодирование и декодирование сигналов в измерительном канале. Включает в себя передающее и принимающее устройства, а также канал связи. Процесс

кодирования и декодирования используется для дополнительной защиты передаваемых данных от помех и может отсутствовать при наличии качественного, помехоустойчивого канала.

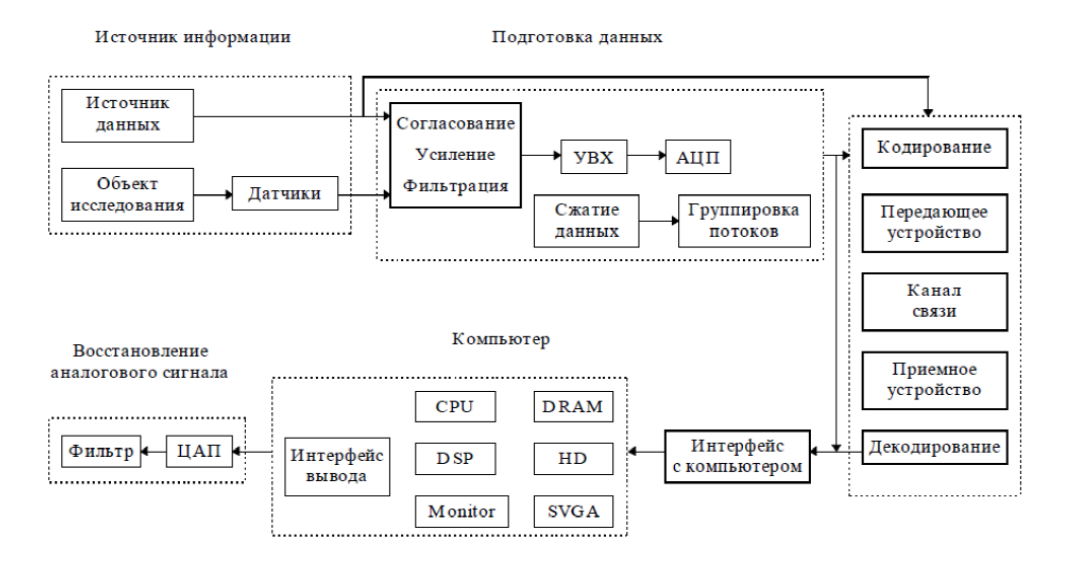

Рисунок 1. Блок-схема обобщенной ИИС

Подсистема цифровой обработки, реализованная на основе вычислительных ресурсов компьютера или специализированных процессоров обработки информации, осуществляет статистическую обработку сигналов, спектральную обработку, формирование моделей процессов и явлений, хранение данных. С помощью этой подсистемы производится сортировка и отбраковка аномальных результатов измерений [1].

Базовым элементом измерительной системы является персональный компьютер. К дополнительному оборудованию относятся: датчики физических параметров, блок подготовки данных, модули АЦП и ЦАП, модуль цифрового процессора сигналов. Управление осуществляется пользователем с помощью экранных форм интерфейса. Блок схема измерительной системы представлена на рисунке 2.

**Результаты исследования.** Программным обеспечением персонального компьютера в данной работе является среда разработки LabVIEW. Эта программная платформа предназначена для создания виртуальных приборов, имитирующих элементы управления реальных приборов и способных выполнять широкий спектр задач.

Для написания программ в Labview используется язык программирования «G». Данный язык основан на архитектуре потоков данных и является графическим языком. Программа, написанная в среде LabVIEW, называется виртуальным прибором и состоит из двух частей: лицевой панели, на которой расположены все элементы управления и наблюдения и блок-диаграммы, описывающей логику работы программы.

Программным обеспечением контроллера является программная оболочка Arduino IDE, которая используется для написания программ и их компиляции.

Интегрированная среда разработки Arduino IDE состоит из встроенного текстового редактора программного кода, менеджера проектов,

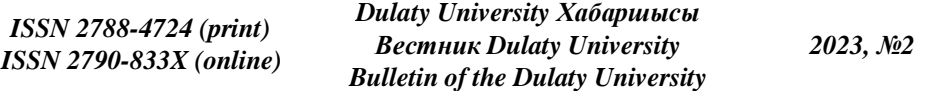

препроцессора, компилятора и инструментов для загрузки написанной программы в контроллер. Оболочка среды разработки написана на языке Java на основе проекта Processing и является кроссплатформенной. Языком программирования является немного измененный язык С/C++, который поддерживает все стандартные конструкции С и некоторое функции С++ [2].

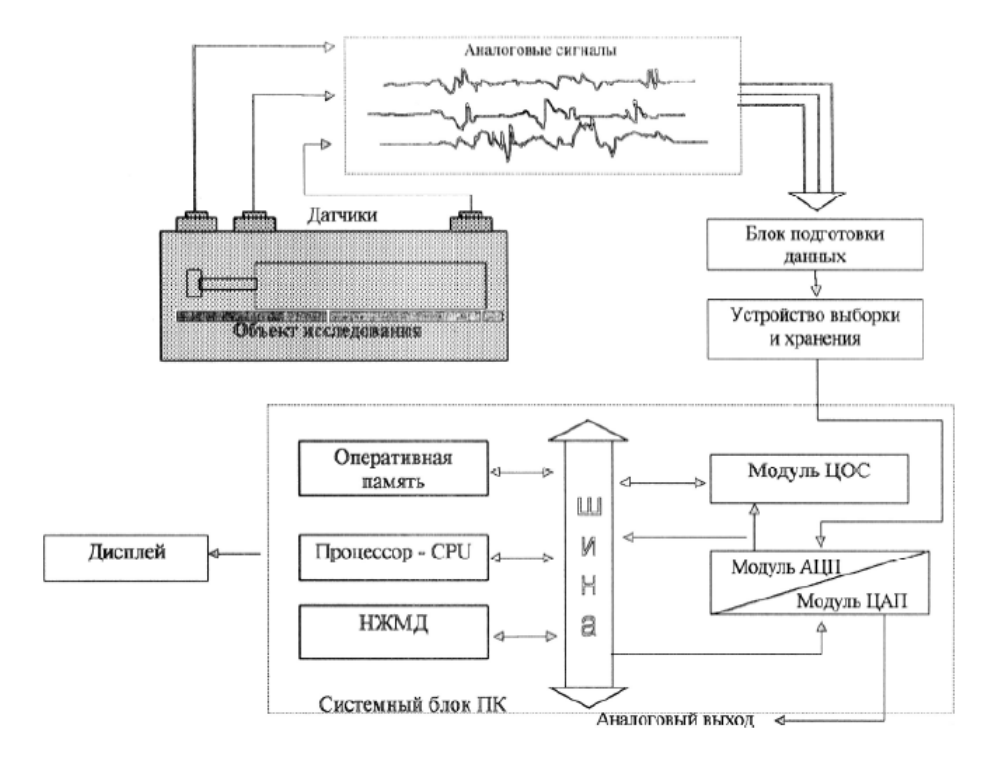

Рисунок 2. Блок схема ИИС

Загрузка написанной программы в контроллер выполняется с помощью специального загрузчика, встроенного во все контроллеры Arduino. Этот загрузчик основан на примечании к приложению Atmel AVR AN109.

Условный прибор LabVIEW и контроллер работают в жесткой связке друг с другом. Это работа описана последовательностью следующих этапов:

- условный прибор, посредством USB-соединения, отправляет контроллеру сигнал начала измерений;

- получив этот сигнал, контроллер обращается к каждому датчику системы;

- все датчики поочередно производят измерения и отправляют измерительные данные контроллеру;

- контроллер принимает все данные, при этом аналоговые сигналы преобразуется в цифровой вид посредством модуля АЦП;

- из принятых данных контроллер формирует строку цифровых значений, которая отправляется в персональный компьютер через USB порт;

- условный прибор получает строку и разбивает её на отдельные значения, производит обработку, визуализацию и архивирование всех значений;

- условный прибор опять отправляет контроллеру сигнал начала измерений.

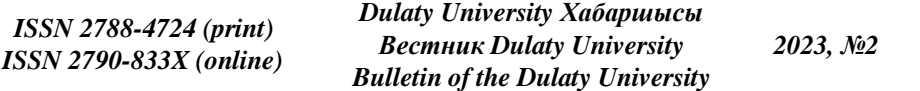

Система будет работать в режиме бесконечного цикла, пока не произойдет принудительная остановка выполнения программы виртуального прибора LabVIEW. Возможна как полная остановка, так и временная приостановка работы системы [3]. На рисунке 3 показана схема взаимодействия условного прибора, контроллера и датчиков.

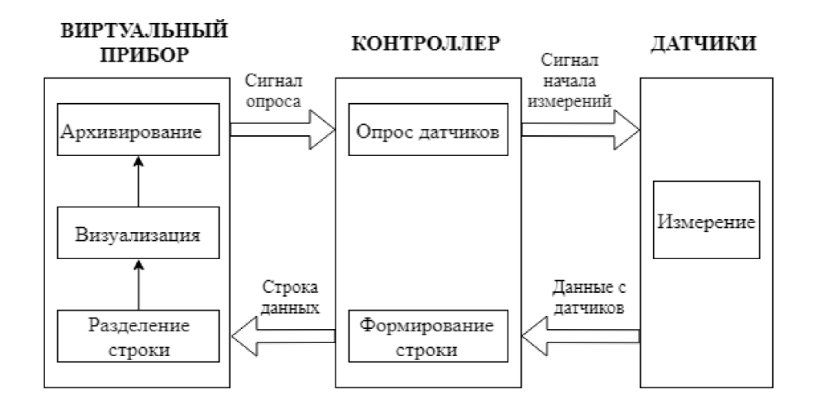

Рисунок 3. Схема взаимодействия виртуального прибора, контроллера и датчиков

После установки специального набора инструментов LabVIEW Interface for Arduio на компьютере появляется папка LIFA Base, по умолчанию располагающаяся по адресу:

.*../National.Instruments/LabVIEW2016/vi.lib/LabVIEW.Interface.for.Arduin o//Firmware/LIFA\_Base/* 

В данной папке располагаются файлы и скетчи прошивки LIFA\_Base. Данная прошивка предназначены для загрузки в контроллер и уже содержат в себе все необходимые для связи Arduino и LabVIEW алгоритмы. Также эта прошивка содержит в себе функции работы с такими устройствами, как шаговые двигатели, пульты дистанционного управления, сервоприводы, ЖКИ и т.д. Необходимо удалить эти неиспользуемые функции и добавить функции для работы с датчиками, используемыми в этой работе.

В случае такой организации взаимодействия скетч в контроллер загружается единожды и выполняется во время работы контроллера. В свою очередь персональный компьютер должен быть оснащен большим количеством установленных компонентов, драйверов и средой разработки LabVIEW, что негативно сказывается на универсальности и независимости информационно-измерительной системы.

Для обеспечения этой независимости системы от конкретного компьютера виртуальная часть прибора должна быть разработана в виде исполняемого файла, который не требует постороннего ПО и может быть установлен на любой персональный компьютер.

Подобный подход позволит использовать устройство в связке с любым персональным компьютером.

Программная часть работы состоит из двух частей: скетча Arduino для загрузки в контроллер и виртуального прибора LabVIEW.

Условный прибор LabVIEW создан для выполнения задач управления системой, обработки, визуализации и архивирования данных. Это значит, что условный прибор предназначен для выполнения следующей последовательности операций:

- отправка контроллеру команды опроса датчиков;

- приём строки данных, сформированной контроллером;

- разделение строки на подстроки по типам датчиков;

- разделение подстроки на отдельные цифровые значения с каждого датчика;

- визуализация изменения всех полученных значений в табличном и графическом виде;

- архивирование всех данных в .xls файл.

Условный прибор создан на основе бесконечного цикла «while loop». Это означает, что в течении одного цикла единожды выполняется вся вышеперечисленная последовательность операций, после чего происходит программная задержка. После задержки операции повторяются и т.д.

Подприбор «String\_to\_value» производит разделение строки данных на подстроки, а затем и на отдельные цифровые значения, а также выполняет первичную обработку данных. Разделение на подстроки производится с помощью специальных символьных индикаторов, которые присваиваются данным разного типа. Так температурные данные отмечаются контроллером с помощью символа «t», данные влажности воздуха символом «a», освещенности – «l», влажности почвы – «s». Таким образом, условный прибор определяет тип измерительных данных для последующей обработки.

Подприбор «Build\_path» создает имя файла, в который сохраняются измеренные данные. Имя файла состоит из двух частей: текущей даты и цифрового индекса. Цифровой индекс по умолчанию - «\_0» и после каждого перезапуска измерений инкрементируется. Например, если начать измерения 1 января 2018 года, все данные будут сохранятся в файл «01.01.2018 0». После перезапуска измерений данные будут сохранятся в файл «01.01.2018 1» и т.д. Это позволяет не терять данные после перезапуска измерений, а также структурирует создаваемый архив.

Подприбор «Date\_compare» сравнивает текущую дату с датой файла, в который архивируются данные, что позволяет автоматически перезапустить измерения при смене даты. Соответственно сохранение данных продолжится в новый файл «02.01.2018\_0».

Подприборы «Waveform» и «Table» отфильтровывают пустые значения данных для последующей визуализации. Пустые значения создаются при отсутствии датчика.

На рисунках 4, 5, 6, 7 и 8 показаны блок-схемы подприборов, используемых в основном приборе.

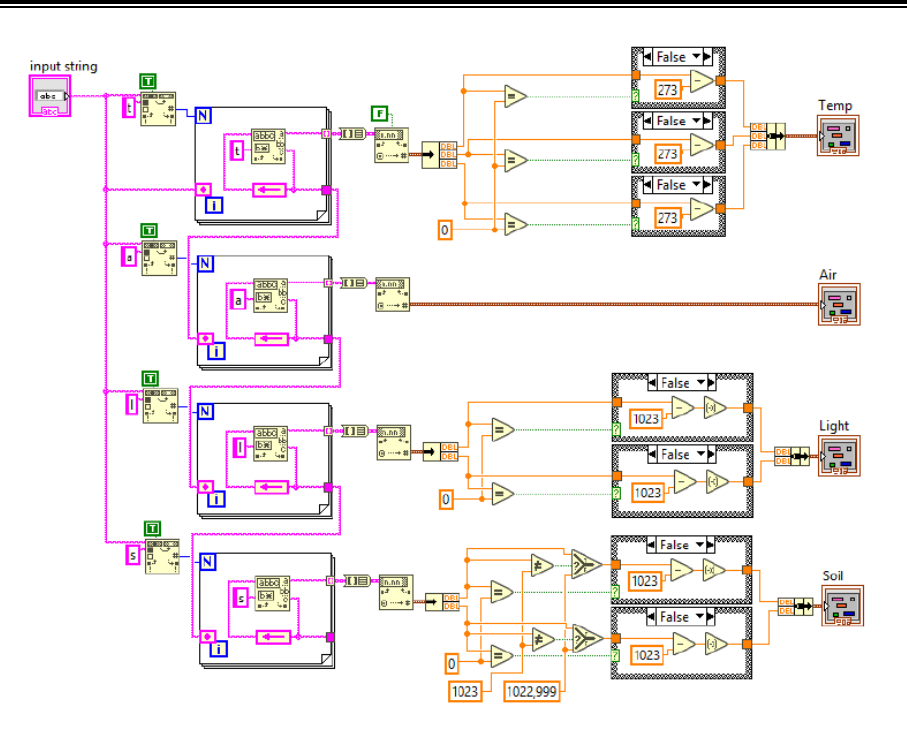

Рисунок 4. Блок-схема подприбора «String to value»

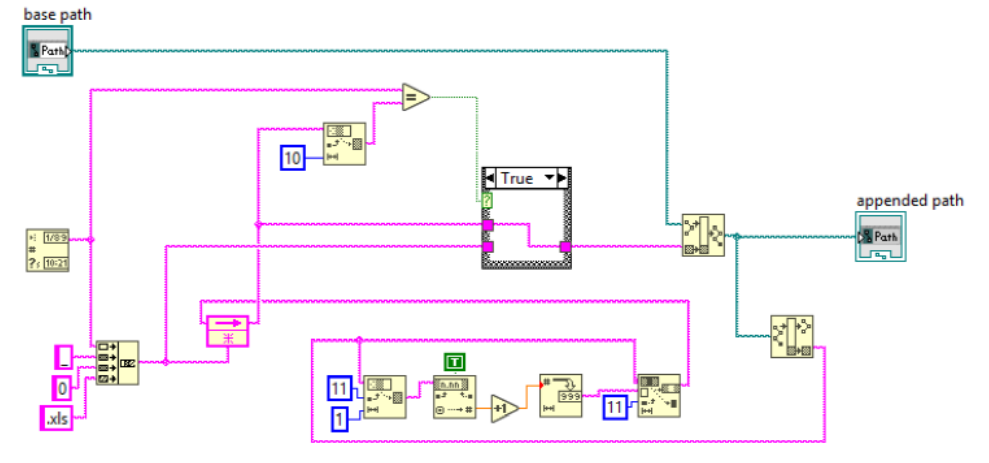

Рисунок 5. Блок-схема подприбора «Build\_path»

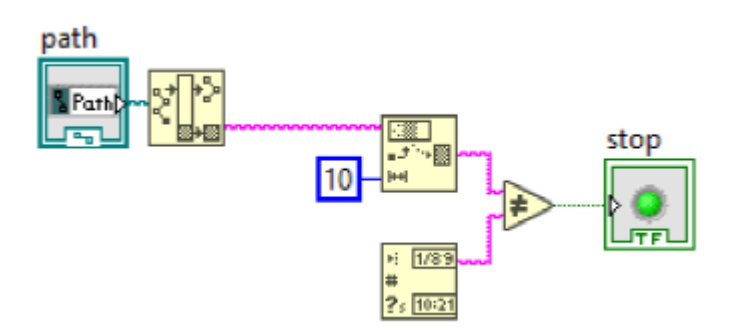

Рисунок 6. Блок-схема подприбора «Date\_compare»

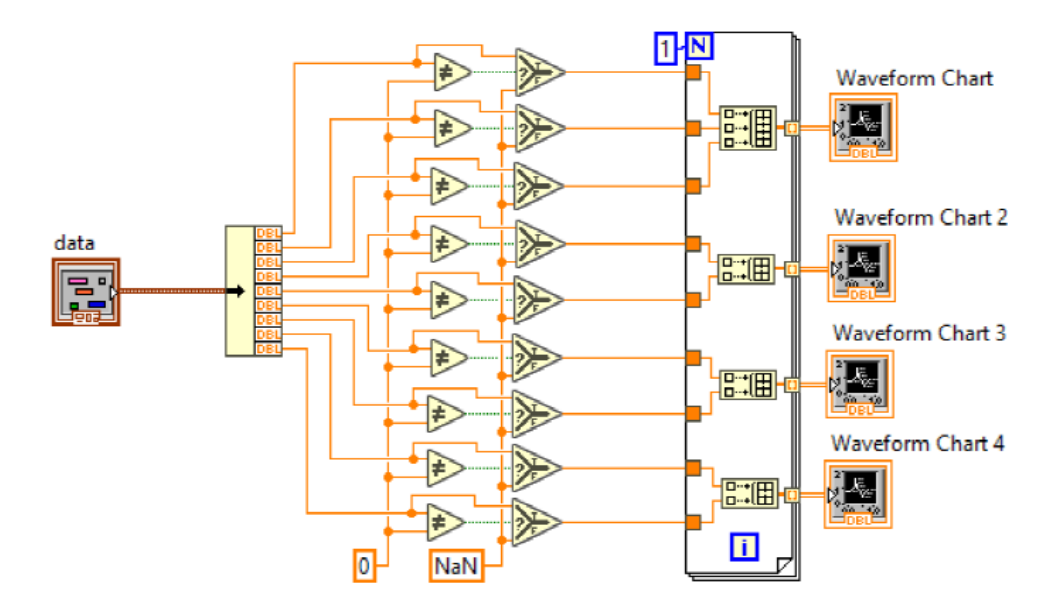

Рисунок 7. Блок-схема подприбора «Waveform»

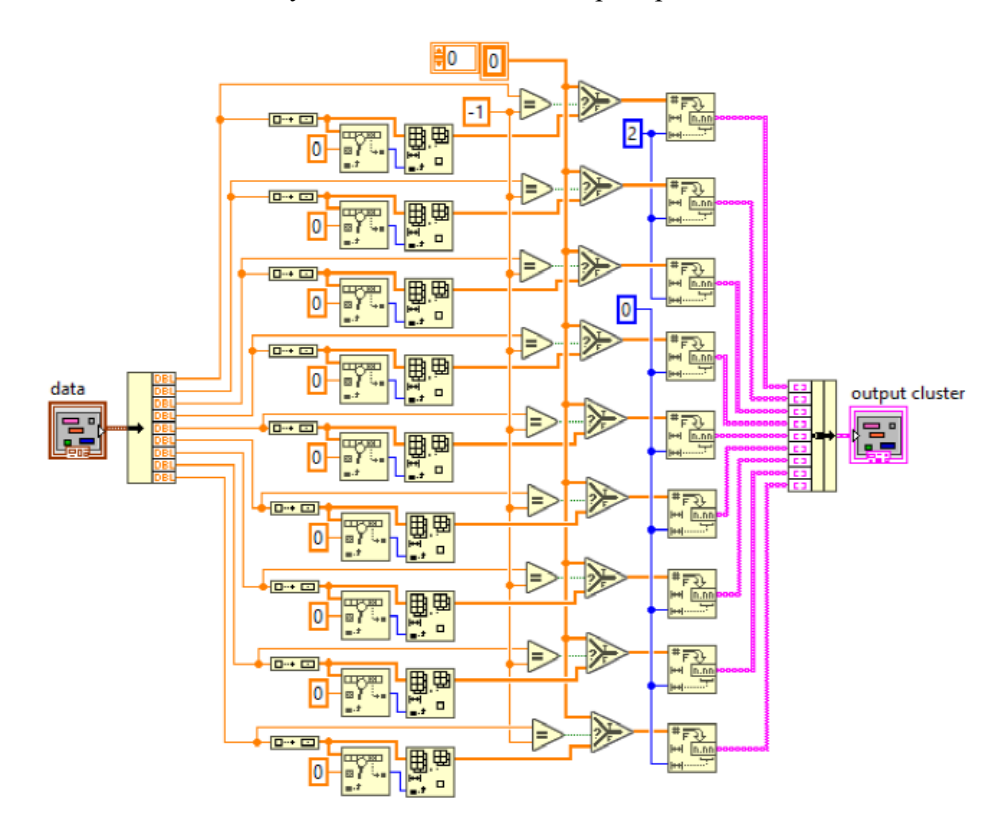

Рисунок 8. Блок-схема подприбора «Table»

**Заключение.** В процессе разработки данной работы были изучены теоретические вопросы построения информационно-измерительных систем, проведён анализ области применения разрабатываемого устройства, поставлены задачи и выбраны методы их решения. Было выбрано и описано

техническое оборудование и программное обеспечение необходимое для осуществления поставленных задач.

Также был создан опытный образец устройства и разработано специальное программное обеспечение в виде установочного файла виртуального прибора LabVIEW и прошивки контроллера. Для устройства подготовлены функциональные и принципиальные схемы.

Был проведён анализ условий, в которых применяется разработанная система. Определены возможные неблагоприятные факторы, влияющие на здоровье рабочего персонала, работающего с созданным устройством, и предложены способы их ограничения и исключения.

Таким образом, были выполнены все поставленные задачи и достигнута основная цель работы – создан информационно-измерительный комплекс.

#### **Список литературы**

- 1. Крюков, В.В. Информационно-измерительные системы [Текст] / В.В. Крюков // Учебное пособие. – Владивосток: ВГУЭС, 2000. - С. 9-15.
- 2. Литвин, А.М., Сахнюк, А.А. Системы сбора данных нового поколения: платы и модули М-серии [Текст] / А.М. Литвин, А.А. Сахнюк // Журнал ПиКАД: промышленные измерения, контроль, автоматизация, диагностика. Выпуск № 2 - Киев, 2005. - С. 6-32.
- 3. Программно-аппаратные средства защиты информации [Электронный ресурс]: учебное пособие для студентов вузов по направлению подготовки «Информационная безопасность»/ Л.Х. Мифтахова [и др.].— Электрон. текстовые данные.— Санкт-Петербург: Интермедия, 2018.- C. 385-403.

*Материал поступил в редакцию 04.04.23.*

### **Л.Н. Есмаханова<sup>1</sup> , Т.К. Темиргалиев<sup>2</sup> , Б.С.Мыркалыков<sup>3</sup>**

*1,2,3М.Х.Дулати атындағы Тараз өңірлік университеті, Тараз қ., Қазақстан*

## **LABVIEW НЕГІЗІНДЕ АҚПАРАТТЫҚ-ӨЛШЕУ КЕШЕНІН ЖОБАЛАУ ЖӘНЕ ЕСЕПТЕУ**

**Аңдатпа.** Мақалада өлшеу ақпаратын үздіксіз жинауға, оны визуализациялауға және LabVIEW негізінде мұрағаттауға арналған құрылғылар кешенін әзірлеу мәселесі қарастырылады. Жұмысты орындау барысында әзірленген жүйе қолданылатын жағдайларға талдау жасалды. Құрылған құрылғымен жұмыс істейтін жұмысшылардың денсаулығына әсер ететін ықтимал қолайсыз факторлар қарастырылып, оларды шектеу және алып тастау әдістері ұсынылған. Жүйе LabVIEW виртуалды аспап бағдарламасының орындалуын мәжбүрлеп тоқтатқанға дейін шексіз цикл режимінде жұмыс істейді. Жүйенің толық тоқтауы да, уақытша тоқтатылуы да мүмкін. Жұмыста мұндай жүйелерді құру принциптері зерттелді, құрылғыны қолдану саласы таңдалды және қойылған техникалық міндеттерді шешу құралдары негізделген. Құрылғының прототипі жасалды.

**Тірек сөздер:** өлшеу техникасы, өлшеу жүйесі, датчиктер, түрлендіргіштер, контроллер, бағдарламалық жасақтама.

## **L. Yesmakhanova<sup>1</sup> , T.Temirgaliev<sup>2</sup> , B.Myrkalykov<sup>3</sup>**

#### *1,2,3M.Kh. Dulaty Taraz Regional University, Taraz, Kazakhstan*

### **DESIGN AND CALCULATION OF AN INFORMATION AND MEASUREMENT COMPLEX BASED ON LabVIEW**

**Abstract.** The article deals with the problem of developing a set of devices designed for continuous collection of measurement information, its visualization and archiving based on LabVIEW. In the course of the work, an analysis of the conditions in which the developed system is used was carried out. Possible adverse factors affecting the health of the working personnel working with the created device are considered, and ways of their limitation and exclusion are proposed. The system will operate in an infinite loop mode until the execution of the LabVIEW virtual instrument program is forcibly stopped. Both a full stop and a temporary suspension of the system is possible. The paper examines the principles of building such systems, selects the scope of the device and justifies the means of solving the technical tasks. A prototype of the device has been created.

**Keywords:** measuring equipment, measuring system, sensors, converters, controller, software.

#### **References**

- 1. Kryukov, V.V. Information and measurement systems [Text] / V.V. Kryukov // Textbook. – Vladivostok: VSUES, 2000. - P. 9-15.
- 2. Litvin, A.M., Sakhnyuk, A.A. New generation data collection systems: M-series boards and modules [Text] / A.M. Litvin, A.A. Sakhnyuk // Journal of PiCAD: industrial measurements, control, automation, diagnostics. Issue No. 2 - Kiev, 2005. - P. 6-32.
- 3. Software and hardware means of information protection [Electronic resource]: a textbook for university students in the field of training "Information security"/ L.H. Miftakhova [et al.].— Electron. text data.— St. Petersburg: Intermedia, 2018.- P. 385-403.